## ERSA

# **Kullanım kılavuzu 4736**

#### **Kılavuz Hakkında**

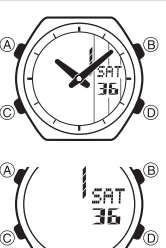

∙ Tuş kullanımları yandaki şekilde gösterildiği<br>olibi harfler kullanılarak anlatılmıştır.<br>Dib ikaret kullanılarak anlatılmıştır.<br>• Dunki kullanıları gösteriminde kolaylık olması açısından<br>• bu kılavuzdaki resimlerde analo

- 
- 
- v Bu kullanım kılavuzunun her bölümü; kullanım
	- için gerekli olan tüm bilgileri size sunmaktadır. Daha detaylı teknik bilgileri ise "Referans" bölümünde bulabilirsiniz.

## **Genel Rehber**

v Modlar arasında geçiş yapmak için (C)'ye basınız. v Her türlü modda (ayarlar ekranının görüntüde olması hariç) (B)ye basarak ekranı

aydınlatabilirsiniz.

**Zaman İşleyişi Modu Dünya Saatleri Modu Geri Sayım Sayacı Modu Kronometre Modu Alarm Modu El Ayarları Modu**

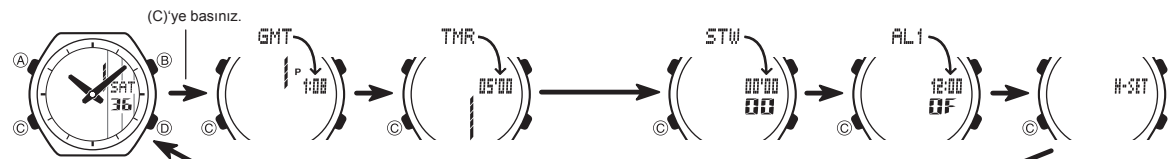

## **Zaman İşleyişi**

Bu saatteki dijital ve analog zaman işleyişleri birbirinden farklıdır. Dolayısıyla analog ve dijital saat birbirinden farklı ayarlanır.

• Zaman İşleyişi Modunda (A)ya basılı tutarak ekran formatları arasında aşağıda v

 gösterildiği gibi geçiş yapabilirsiniz. **Haftanın Günü Saat : Dakika Ay - Gün** Saat : Dakika Ay – Gün<br>
PM göstergesi – Saat : Dakika ın Gü (D)'ye basınız. PM göstergesi  $\begin{array}{c} \begin{array}{c} \begin{array}{c} \end{array} \\ \begin{array}{c} \end{array} \end{array} \end{array}$ **B**  $\circledcirc$ G)  $10:00$ i sét 9۵. 36 35 35 Saniye

#### **Dijital Saat ve Tarih**

www.ersa.com.tr

www.ersa.com.tr

Zaman İşleyişi Modunu kullanarak tarih ve saati görebilir, bunların ayarlarını yapabilirsiniz.<br>Dijital saat ve tarihi ayarlarken yaz saati uygulamasını (ya da DST), Bulunduğunuz Şehir<br>Kodunu (saatinizi normalde kullandığın

- aydınlatılma süresini de ayarlayabilirsiniz.<br>• Saatinizde daha önceden yüklenmiş olan, şehirlerin bulunduğu zaman dilimlerini gösteren şehir kodları bulunmaktadır. Dijital saat ve tarihi ayarlarken Bulunduğunuz Şehiri kod
- 
- dijital saat ve tarih ayarlarına göre çalışır.<br>• Bulunduğunuz Şehir, saat ve tarih ayarlarınızı yaptıktan sonra, Zaman İşleyişi<br>• Modundaki şehir kodunu değiştirerek kolayca başka bir şehrin saatini görebilirsiniz.

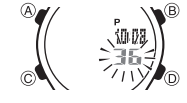

- **Dijital saat ve tarih ayarını yapmak için:** 1. Zaman İşleyişi Modunda saniyeler yanıp sönmeye başlayana dek (A)ya basınız. Böylece ayarlar
	- e kiranına geçersiniz.<br>2. İki kez (C)ye basarak şehir kodları ayarına geçiniz<br>(aşağıdaki resimde gösterildiği gibi). Daha sonra da<br>(B) ve (D) ile şehir kodunu ayarlayınız.<br>● Herhangi bir ayar yapmadan önce Şehir Kodu ayar
	-
	- yapmanız gerekir. v Kayıtlı şehir kodları için "Şehir Kodları Tablosu"na bakınız.

3. Aşağıdaki sırada dizili olan diğer ayarlara geçiş yapmak için (C)yi kullanınız.

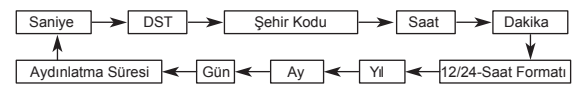

4. İstediğiniz ayar bölümü ekranda yanıp sönmeye başladığında (D) ve (B) ile aşağıda gösterildiği gibi kullanarak ayarlama yapınız.

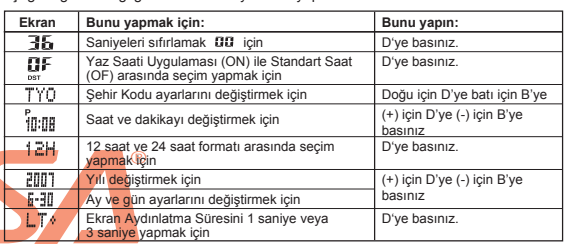

- 5. Ayarlar ekranından çıkmak için A'ya basınız.<br>∙ Sadece saniye ayarı yaparsanız (DST, Bulunduğunuz Şehir Kodu, saat yada dakika
- ayarını değiştirmeden) analog saatin yelkovanı otomatik olarak dijital saniye sayımına<br>uyar. Eğer diğer ayarları değiştirdiyseniz ibreleri manuel ayarlamak zorunda kalırsınız.<br>● Yaz saati uygulaması ile ilgili bilgi için
- bakınız.<br>● Zaman İşleyişi Modunda seçtiğiniz 12saat/24 saat formatı saatin tüm diğer<br>● Mydınlatma süresi ile ilgili bilgi için "Aydınlatma" bölümüne bakınız.
- 

**Dijital Saatte Yaz Saati Uygulaması (DST) Ayarları** Yaz saati uygulaması, Standart saate dijital saat üzerinden1 saat ekleme yapılarak oluşturulan bir uygulamadır. Fakat her ülke ve her bölge bu uygulamayı kullanmaz.

#### **Zaman İşleyişi Modu Dijital Saatte Yaz Saati ile Standart Saat Arasında Seçim**

- 1. Zaman İşleyişi Modunda şehir kodu yanıp sönmeye başlayana dek (A)ya basınız. Bu ayarlar ekranıdır.
	- 2. (C)ye birkez basarak DST on/off ayarlarını görüntüleyiniz. 3. (D)yi kullanarak Yaz Saati Uygulaması (ON) ve Standart Saat (OFF) arası seçim yapınız. .
	- 4. (A)ya basarak ekranından çıkınız. v DST göstergesi, Zaman İşleyişi, Alarm ve El Ayarları Modlarında ekranda görünerek yaz saati uygulamasının
	- DST göstergesi açık olduğunu gösterir.

## **Analog Saat Ayarları**

Analog saat, herhangi bir sebepten ötürü dijital zamana uymuyorsa aşağıdaki prosedürü kullanarak analog saati dijital saate uydurunuz.

#### **Analog saati ayarlamak için:**

 $\overline{B}$ 

'n

1. Zaman İşleyişi Modunda 5 kez (C)ye basarak El Ayarları Moduna giriniz.

- 2. Dijital ekrandaki zaman haneleri yanıp sönmeye başlayana
- dek (A)ya basınız. Bu ayarlar ekranıdır. 3. (D)yi kullanarak 20 saniyelik aralıklarla ayarlama yapınız.  $\bullet$  (D)yi basılı tutmanız yapılan işlemi çok hızlandırır.
- v Analog saati ayarlamanız uzun sürecekse (D)yi basılı tutarak hızlı hareketle ayar yaparken (B)ye basarak bu hızı kitleyebilirsiniz. Hızlı ayar işlemini kilitledikten sonra her iki tuşa da basmayı bırakabilirsiniz. Bu işlem siz herhangi bir tuşa<br>basana dek sürecektir. Ayrıca bir alarm çalmaya başlar (günlük alarm, saat başı<br>sinyali, geri sayım sinyai) ve saat ayarı 12 saatlik bir döngüy
- · Siz ayarlar ekranından çıktığınızda dakika kolu otomatik olarak kendini saniye işleyişine uyduracaktır.
- Zaman İşleyişi Moduna dönmek için (C)ye basınız. v
- 

ă

**CASIO** 

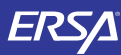

# **Kullanım Kılavuzu 4736**

## **CASIO**

## **Dünya Saatleri**

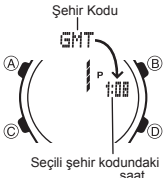

Dünya Saatleri Modu, dünyadaki 27 şehrin (29 zaman dilimi) saatlerini görmenize yarar. Bu bölümdeki tüm işlemler (C) tuşuna basarak girebileceğiniz Dünya Saatleri Modunda yer almaktadır. v

- **Başka Bir Şehrin Saatini Görmek İçin**
- Dünya Saatleri Modunda (D) ile doğuya doğru şehir kodlarını (zaman dilimlerini) tarayabilirsiniz. v Şehir kodlarıyla ilgili tüm bilgiler görmek için "Şehir
- Kodları Tablosu"na bakınız.<br>• Bir şehir kodu için gösterilen saat yanlışsa<br>Zaman İşleyişi Modundaki saatte ya da Bulunduğunuz<br>Şehir Kodu ayarlarında problem vardır.<br>Žaman İşleyişi Moduna girerek gerekli düzeltmeyi
- yapınız.

#### **Bir Şehir Kodunda, Yaz Saati Uygulaması ile Standart Saat Arasında Seçim Yapmak İçin**

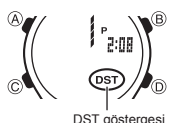

- 1. Dünya Saatleri Modunda, standart saat/yaz saati uygulaması ayarlarını değiştirmek istediğiniz şehri buluncaya dek (D) ile şehir kodlarını (zaman
- dilimlerini) tarayınız 2. (A)yi kullanarak Yaz saati uygulamasını açınız (DST göstergesi) ya da kapatınız (gösterge yok).
- v Yaz saati uygulaması açık olan bir şehir kodunu görüntülediğinizde DST göstergesi de ekranda görünür.
- v Yaptığınız DST/Standart saat ayarı sadece seçili olan şehir kodu için geçerli olur. Diğer şehir kodları bu ayardan etkilenmez. v Eğer şehir kodu olarak GMT seçilmişse, yaz saati
- uygulaması ve standart saat arasında seçim yapamazsınız.

#### **Geri Sayım Sayacı**

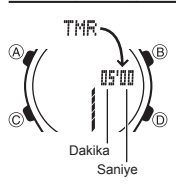

- Geri sayım sayacının başlangıç zamanını 1 dakika ile 60 dakika arası bir zamana ayarlayabilirsiniz. Geri sayım sıfıra ulaştığında saat sinyal verecektir. Geri sayımda ayrıca otomatik tekrar özelliği ve geri sayımın ilerleyişi hakkında bilgi veren
- ilerleyiş sinyali özelliği de bulunmaktadır. v Bu bölümdeki tüm işlemler (C) tuşuna basarak girebileceğiniz Geri Sayım Sayacı modunda bulunmaktadır.
- **Geri Sayım Sayacının Şekillendirilmesi**
- 
- Geri sayım sayacını kullanmadan önce aşağıdaki<br>ayarları yapmanız gerekir.<br>*Geri sayık Başlangıç Saati, Otomatik tekrar on/off,<br>İlerleyiş sinyali on/off* veneyiş siriyali oliyoli<br>• Sayacın ayarlanmasıyla ilgili olarak "Geri Sayım Sayacını Şekillendirmek İçin" adlı bölüm

#### **Otomatik Tekrar**

www.ersa.com.tr

WWW.ersa.com.tr

Otomatik tekrar açıldığında geri sayım sıfıra ulaştığında geri say<mark>ım başlangıç</mark><br>zamanından otomatik olarak tekrar geri saymaya başlar. Çalışır halde bırakılırsa<br>geri sayım toplam 8 kez tekrar eder ve sonra otomatik olarak Otomatik tekrar kapatıldığında, geri sayım sıfıra ulaştığında durur ve ekrana

- 
- orjinal geri sayım başlangıç zamanı gelir.<br>● Otomatik tekrarlı gerisayım çalışırken (D)ye basarsanız geri sayım işlemi durdurulur.<br>(D)ye tekrar basarak geri sayımı kaldığı yerden devam ettirebilirsiniz ya da (A)ya<br>basarak

**Geri Sayım Sayacı Sinyallerinin Kullanımı**<br>Geri sayım boyunca pek çok yerde saatiniz sinyal vererek geri sayımın durumu hakkında<br>sizi ekrana bakmanıza gerek kalmadan bilgilendirir. Aşağıda, geri sayım boyunca duyulan sinyal sesler tanımlanmaktadır:

#### **Geri Sayım Bitiş Sinyali**

- Geri sayım bitiş sinyali, size geri sayımın sıfıra ulaştığını haber verir. İlerleyiş sinyali kapalırsa, geri sayım bitiş sinyali siz bir tuşa basıp susturmazsanız v 10 saniye boyunca çalar.
- İlerleyiş sinyali açıksa, geri sayım bitiş sinyali yaklaşık 1 saniye duyulur.

#### **İlerleyiş Sinyali**

Geri sayım ilerleyiş sinyali açıksa, saatiniz geri sayımın ilerleyişini şu şekillerde bildirir: Geri sayımın bitişine 5 dakika kala başlayarak her dakika başında saat 4 kısa v

- 
- 
- $\ddot{\phantom{0}}$
- sinyal verir.<br>• Geri sayımın bitimine 30 saniye kala 4 kısa sinyal sesi duyulur.<br>• Geri sayımın son 10 saniyesi boyunca kısa sinyal sesleri duyulur.<br>• Geri sayım başlangıç zamanı 6 dakika ya da daha fazlaysa 5 dakika nokta 5 dakika noktasına ulaşıldığında ise 4 kısa sinyal sesi duyulur.

## **Geri Sayım Sayacını Şekillendirmek İçin** 1. Geri Sayım Sayacı modunda, geri sayım sayacı başlangıç

- 派遣
- yanıp sönmeye başlayana dek (A)ya basınız, böylece ayarlar ekranına geçersiniz. Geri sayım başlangıç zamanı ekranda görünmüyorsa v

zamanı ekrandayken başlangıç zamanının dakika haneler

 "Geri Sayım Sayacını Kullanmak İçin" adlı bölümdeki basamakları izleyerek görüntüleyiniz. 2. (C) ile aşağıdaki sırada dolaşınız.

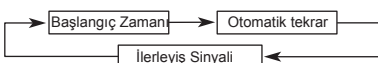

3. Ayarlamak istediğiniz bölüm yanıp sönerken (B) ve (D) yi kullanarak aşağıda gösterildiği gibi ayarlama yapınız.

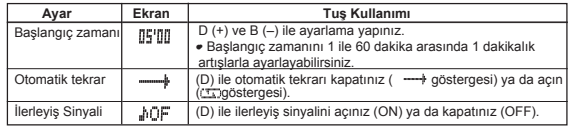

4. (A)ya basarak ayarlar ekranından çıkınız. • Yukarıdaki 1 ve 2. basamak prosedürlerini uygulayarak otomatik tekrar ve ilerleyiş v sinyali ayarlarını kontrol edebilirsiniz.

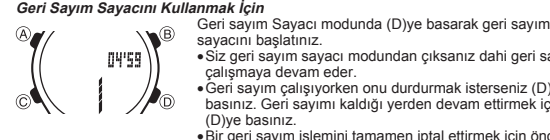

- v
- 
- Siz geri sayım sayacı modundan çıksanız dahi geri sayım çalışmaya devam eder. Geri sayım çalışıyorken onu durdurmak isterseniz (D)ye basınız. Geri sayımı kaldığı yerden devam ettirmek için tekrar v
- (D)ye basınız. Bir geri sayım işlemini tamamen iptal ettirmek için önce ((D)ye basarak) onu durdurunuz daha sonra ise (A)ye basınız. Böylece v geri sayım başlangıç zamanı ekrana gelir.

### **Kronometre**

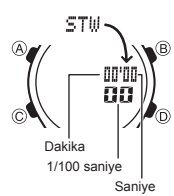

- Kronometre, geçen zaman, ayrık zaman ve iki bitişli zamanları<br>ölçmenizi sağlar.<br>Kronometrenin görüntü aralığı 59<br>dakika ve 59.99 Saniyedir.<br>Kronometre siz onu durdurana dek, ayarladığınız v
- v
- 
- v
- zamana ulaştığında tekrar sıfırdan başlar.<br>Siz Kronometre modundan çıksanız da, bu<br>moddaki tüm işlemler devam eder.<br>Bir ayrık zaman ölçünü dondurulmuş halde ekranda iken<br>Kronometre işlevinden çıkarsanız ayrık zaman siliniz v
- v
- 

## **Kronometre ile Zaman Ölçümleri**

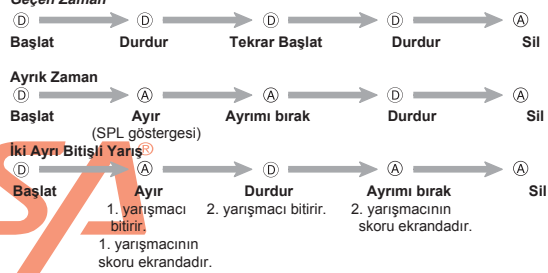

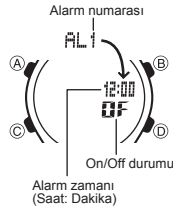

5 birbirinden bağımsız günlük alarm ayarlayabilirsiniz. Alarmlardan biri açıldığında, alarm zamanına ulaşan saat alarm çalacaktır. Alarmlardan 1'i uyku alarmı diğer 4'ü ise bir kez çalıp susan alarmdır. Öte yandan Saat Başı Sinyalini açarak saatin her saat başı 2 kez uyarı sinyali vermesini de sağlayabilirsiniz.

- v Alarm Modunda 6 farklı alarm bulunmaktadır. 4'ü bir kez çalan alarmdır (AL1 ile AL4 arası), 1'i uyku<br>alarmıdır (SNZ ile gösterilir) diğeri ise saat başı<br>sinyalidir (SIG ile gösterilir).<br>Bu bölümde yapılan tüm işlemler (C) tuşuna<br>basarak giriş yapabileceğiniz Alarm Modun
- v

#### **Bir Alarm Zamanını Ayarlamak İçin**

Alarm açık göstergesi 1. Alarm modunda (D) tuşunu kullanarak ayarlamak istediğiniz alarm ekranını seçiniz.

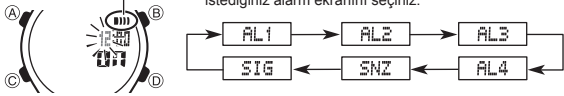

- v Bir kez çalan bir alarm seçmek için AL1 ile AL4 arası bir numara seçiniz. Uyku alarmını seçmek için SNZ ile belirtilen ekranı seçiniz. Uyku alarmı her 5 dakikada bir tekrar çalar.
- 
- 2. Bir alarm seçtikten sonra alarm zamanının saat haneleri yanıp sönmeye başlayıncaya dek (A) tuşuna basınız. Böylece ayarlar ekranına geçersiniz.<br>1. Bu işlem alarmı otomatik olarak açar.<br>1. Saat ve dakika haneleri arasında geçiş yapmak için (C)yi kullanınız.<br>4. Bir ayar bölümü yanarken (D) (+
	-
- 
- ya da pm (P göstergesi) ayarını doğru yapmaya dikkat ediniz. 5. (A)ya basarak ayarlar ekranından çıkınız.

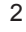

# **Alarmlar**

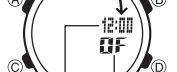

**Geçen Zaman**

## **ERSA**

# **Kullanım Kılavuzu 4736**

## **CASIO**

**Alarm <b>İşlemi**<br>Alarm, saatin hangi modda olduğuna bakmaksızın 20 saniye boyunca çalar.<br>Uyku alarmında ise alarm her 5 dakikada bir siz alarmı kapatana dek toplam<br>7 kez çalar. v Alarm ve Saat Başı sinyali, Zaman İşleyişi Modundaki dijital saate göre

- çalışır.<br>● Çalan alarmı susturmak için herhangi bir tuşa basmanız yeterlidir.<br>● Uyku alarmının 5 dakikalık aralarında aşağıdaki işlemlerden birini yaparsanız
- uyku alarmı sona erdirilir. Zaman İşleyişi Modu ayarlar ekranının görüntülenmesi SNZ ayarlar ekranının görüntülenmesi
- 

**Alarmın Sesini Duymak için** Alarm Modunda (D)yi basılı tutarak alarmın sesini duyabilirsiniz.

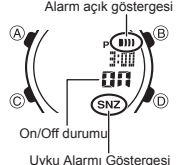

Bir alarmı açıp kapatmak için<br>Alarm soçik göstergesi (2, (A) ile onu açınız (ON göstergesi) ya da kapatınız<br>
Alarm sock göstergesi (OFF göstergesi) (OFF göstergesi) va da kapatınız<br>
(CFF göstergesi) (OFF göstergesi) elemen v

- görünür. Alarmlardan biri ya da daha fazlası açıldığında<br>alarm açık göstergesi saatin tüm modlarında ekrandadır.
- Uyku alarmını açtığınız zaman ( <u>Ş</u>NZ) alarm açık göstergesi<br>ve uyku alarmı göstergesi Alarm Modu uyku alarmı<br>ekranında ve diğer tüm modlarda ekranda görünür.<br>• Alarm çalarken alarm açık göstergesi ekranda yanıp
- söner. Alarmlar arasındaki 5 dakikalık aralarda uyku alarmı v açık göstergesi ekranda yanıp söner.

#### **Saat Başı Sinyalini Açıp Kapatmak İçin**

- 1. Alarm modunda (D)yi kullanarak Saat Başı Sinyalini
- Saat başı sinyali açık göstergesi  $O \times 10^{10}$  $\widetilde{\mathbb{P}}$ oñ. *P* ി
- (SIG) seçiniz.<br>2. (A) ile onu açınız (ON göstergsi) ya da kapatınız<br>• (OFF göstergesi).<br>• Saat başı sinyali açıldığında, saat başı sinayli açık<br>göstergesi, Alarm Modu saat başı sinyali ekranında ve<br>saatin bütün modlarında v

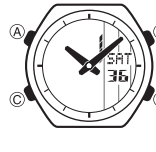

www.ersa.com.tr

www.ersa.com.tr

- Bir LED (light-emitting diode) ve bir ışık paneli, karanlık<br>mekanlarda ekranın okunmasını sağlamak için ekranı aydınlatır.<br>● Arka ışık, güneş ışığı altında kullanıldığında okumayı<br>> zorlaştırabilir.
- Alarm çalmaya başladığında arka ışık ot kapanır. v
- Arka ışığın çok sık kullanımı pili zayıf<mark>latır</mark>.
- 
- *Saatin Ekranını Aydınlatmak İçin***<br>Her t**ürlü modda (ayarlar ekranının gö<mark>rüntüde olması</mark> hariç)<br>(B) tuşuna basarak ekranı aydınlatabilirsiniz.<br>● Aşağıdaki porsedürü kullanarak ekranın aydınlatılma
- süresini 1 saniye ya da 3 saniye olarak belirleyebilirsiniz. (B)ye bastığınızda halihazırdaki ekran aydınlatım süresine bağlı olarak ekran 1 ya da 3 saniye aydınlanır.

- **Ekranın Aydınlatma Süresini Belirlemek İçin** 1. Zaman İşleyişi Modunda şehir kodları yanıp sönmeye
	-
	- başlayana dek (A)ya basınız. Bu ayarlar ekranıdır.<br>2. (C)ye 9 kez basarak ekranın aydınlatma saniyesi<br>ayarlarına geçiniz.<br>3. Ekran aydınlatma süresi ayarları ekranda yanıp sönerken<br>(C) ile ekran aydınlatmasını 1 saniye ola
	- 3 saniye olarak( ) ayarlayınız. 4. (A)ya basarak ayarlar ekranından çıkınız.

### **Referans**

Bu bölüm saatinizle ilgili daha detaylı ve teknik bilgileri içermektedir. Aynı zamanda çeşitli işlevler ve saatin içeriğiyle ilgili öneriler, uyarılar ve notlar içermektedir.

### **Otomatik Geri Dönüş Özelliği**

Ekranda yanıp sönmekte olan haneler bulunduğu halde 2-3 dakika herhangi bir tuş kullanımı yapmazsanız saat otomatik olarak ayarlar ekranından çıkar.

#### **Tarama**

Bir çok modda ve ayar işlevinde (B) ve (D) tuşları, ekrandaki bilgilerin<br>taranmasında kullanılır. Birçok durumda, bu tuşları basılı tutmak yapılan<br>işlemin hızlanmasını sağlar.

#### **Arka Ekranlar**

Dünya Saatleri ve Alarm Moduna girdiğinizde karşınıza çıkan ilk ekran, bu modlarda görüntülediğiniz son ekrandır.

- **12-saat/24-saat Zaman <b>İşleyişi Formatları**<br>Zaman İşleyişi Modunda seçtiğiniz 12 saat/24 saat formatı saatin tüm diğer modları<br>İçin de geçerli olur.
- 12 saat formatında PM göstergesi olan (p.m) öğlen 12:00 ile gece yarısı 11:59'a kadar ekranda görünür. Gece yarısı 12.00'dan öğlen 11.59 am 'e kadar ise (a.m) ekranda hiçbir gösterge görünmez.
- 24 saat formatında, saatin 0.00 ile 23.59 arasında geçiş yaptığı ekranda
- 
- hiçbir dönemde hiçbir ibare görünmez.<br>● Yıl ayarları 2000 ile 2099 arasında yapılabilir.<br>● Saatiniz, farklı ay ve yıl uzunluklarını otomatik olarak düzenleyecek şekilde<br>● yapılandırılmıştır. Tarih ayarlarını bir kez ayarl ayarları tekrar gözden geçirmeniz gerekmez.

#### **Dünya Saatleri**

- Dünya saatleri modundaki bütün şehir kodlarının saatleri Bulunduğunuz Şehir saati<br>| ayarlarınıza göre Greenwich Ana Saati (GMT) kullanılarak yapılan hesaplar sonucunda<br>| belirlenir.<br>● GMT farklılığı, Greenwich ana saati
- farktır.
- · Bu saatteki GMT farklılığı Uluslar arası Saat Koordinasyonu (UTC) bilgilerine dayanılarak hesaplanmaktadır.

## Şehir Kodları Tablosu

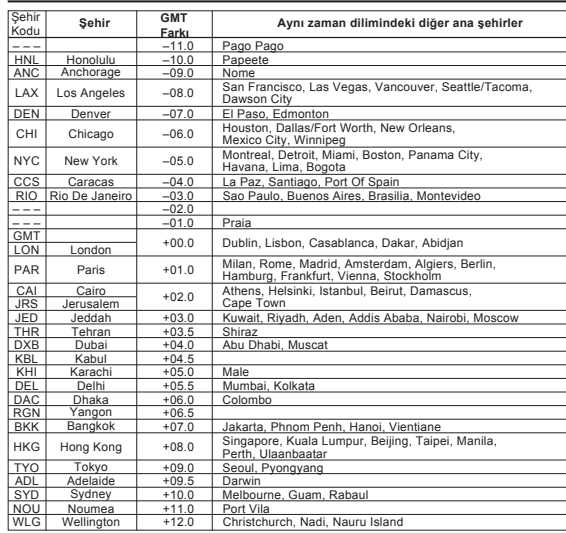

\*Aralık 2005 verilerine göre düzenlenmiştir.

3

On/Off durumu **Aydınlatma**